## Sut i ailosod cyfrinair eich cyfrif

## 1. O'r sgrin mewngofnodi cliciwch 'Wedi anghofio eich cyfrinair?'

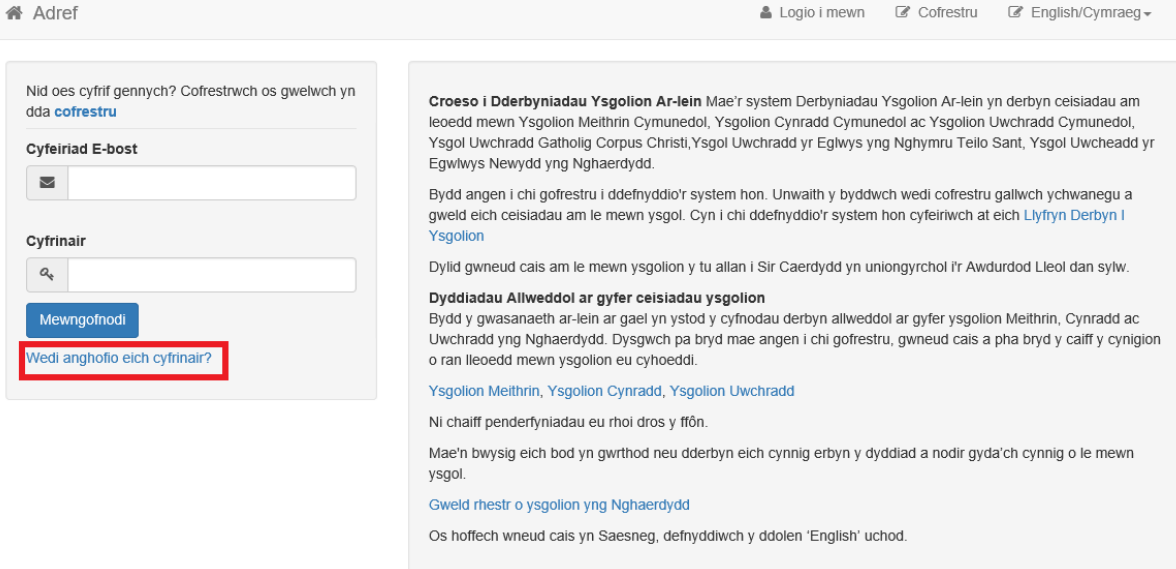

- 2. Nodwch eich cyfeiriad e-bost. Sicrhewch eich bod yn nodi'r e-bost a ddefnyddioch i greu'r cyfrif. Ni fydd y broses yn gweithio os byddwch yn defnyddio cyfeiriad e-bost sy'n wahanol i'r un a ddefnyddioch i gofrestru eich plentyn. Mae'r blwch hefyd yn sensitif i lythrennau bach/bras felly cofiwch deipio eich cyfeiriad fel y gwnaethoch yn wreiddiol.
- 3. Ar y sgrin ganlynol, atebwch eich cwestiwn diogelwch a ddewisoch wrth greu eich cyfrif.
- 4. Bydd y system yn anfon e-bost i'r cyfeiriad a roddir. Yn yr e-bost hwnnw, cliciwch y ddolen i ailosod eich cyfrinair.
- 5. Cewch eich cyfeirio i dudalen sy'n gofyn i chi nodi (ac ail-nodi) cyfrinair newydd.
- 6. Bydd y dudalen ganlynol yn eich cyfarwyddo i glicio 'Login' gyda'ch manylion. Defnyddiwch eich cyfrinair newydd.